- 1. Log onto www.dgs.pa.gov
- 2. Select **BUSINESSES.** Hover over **MATERIALS AND SERVICES PROCUREMENT**

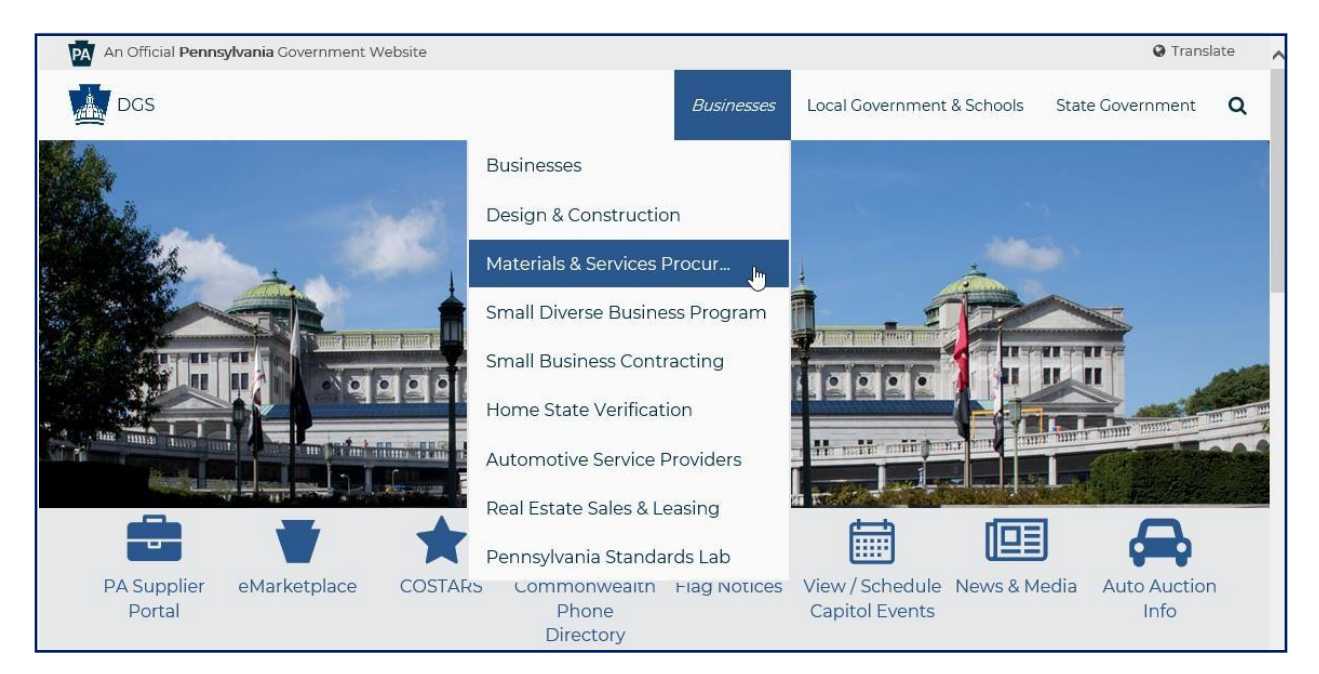

3. The **Materials & Services Procurement** page displays, scroll down

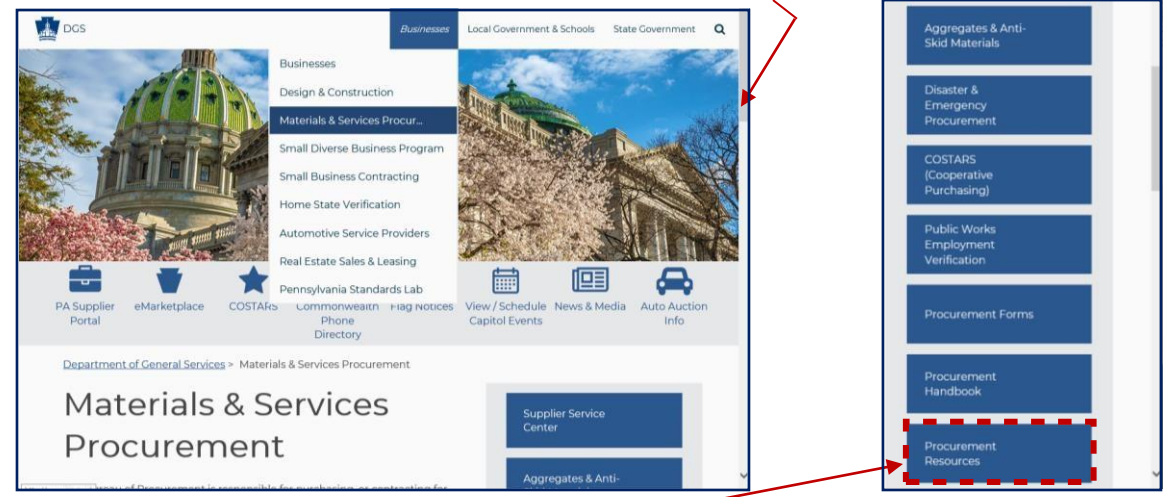

4. Select **PROCUREMENT RESOURCES** link

5. The Procurement Resources page displays; down the middle of the page select **AGENCY DASHBOARD** link

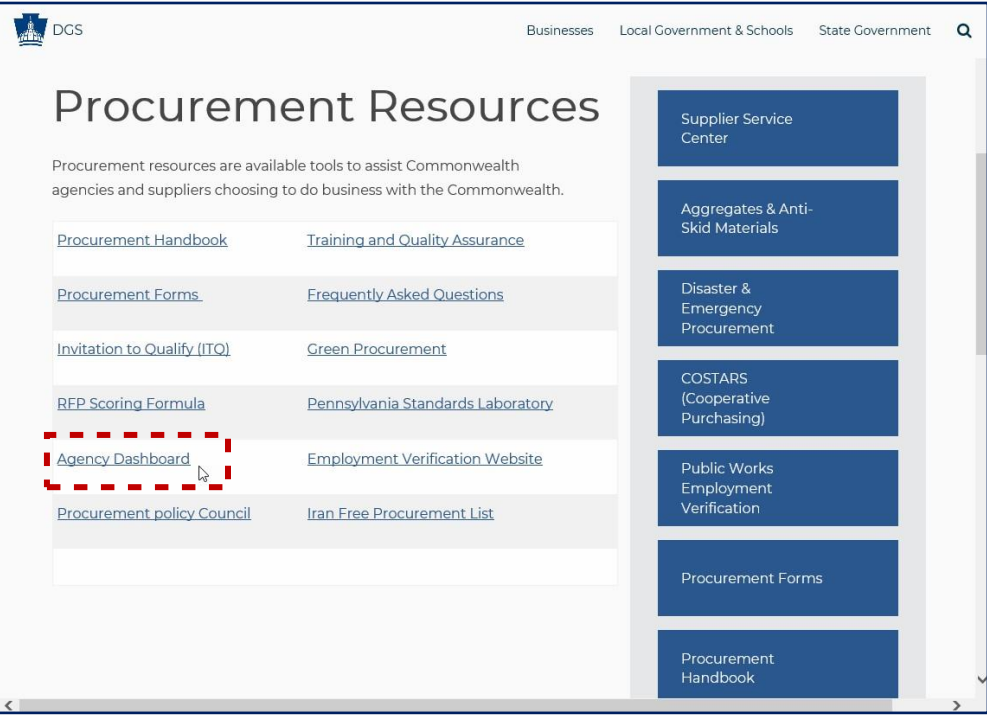

6. The Agency Dashboard page displays; scroll down under SRM RELATED DOCUMENTS section, select the **Ship to Address Change Form** link

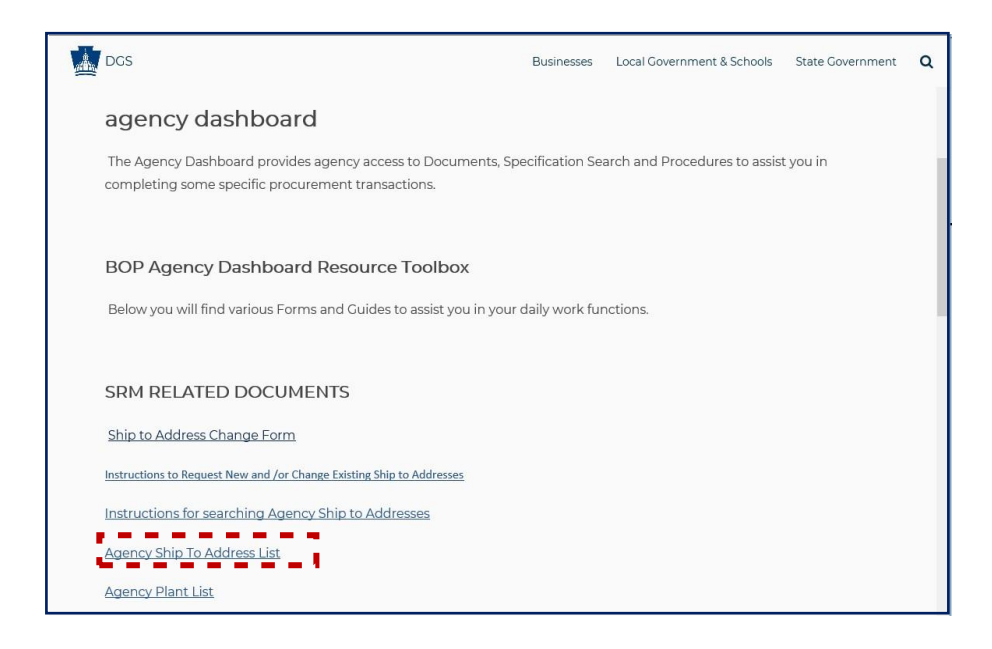

- 7. The Ship to Address Form has been updated in SharePoint. **Enter all mandatory fields indicated with an asterisk \*.** Select the **SUBMIT** button upon completion.
	- i. A list of the mandatory fields and associated information is provided below the screenshot of the Form.
	- **NOTE:** Please **DO NOT** use the menu toolbar located at the top left corner of the Form; as it is only to be used by the IT Developer.

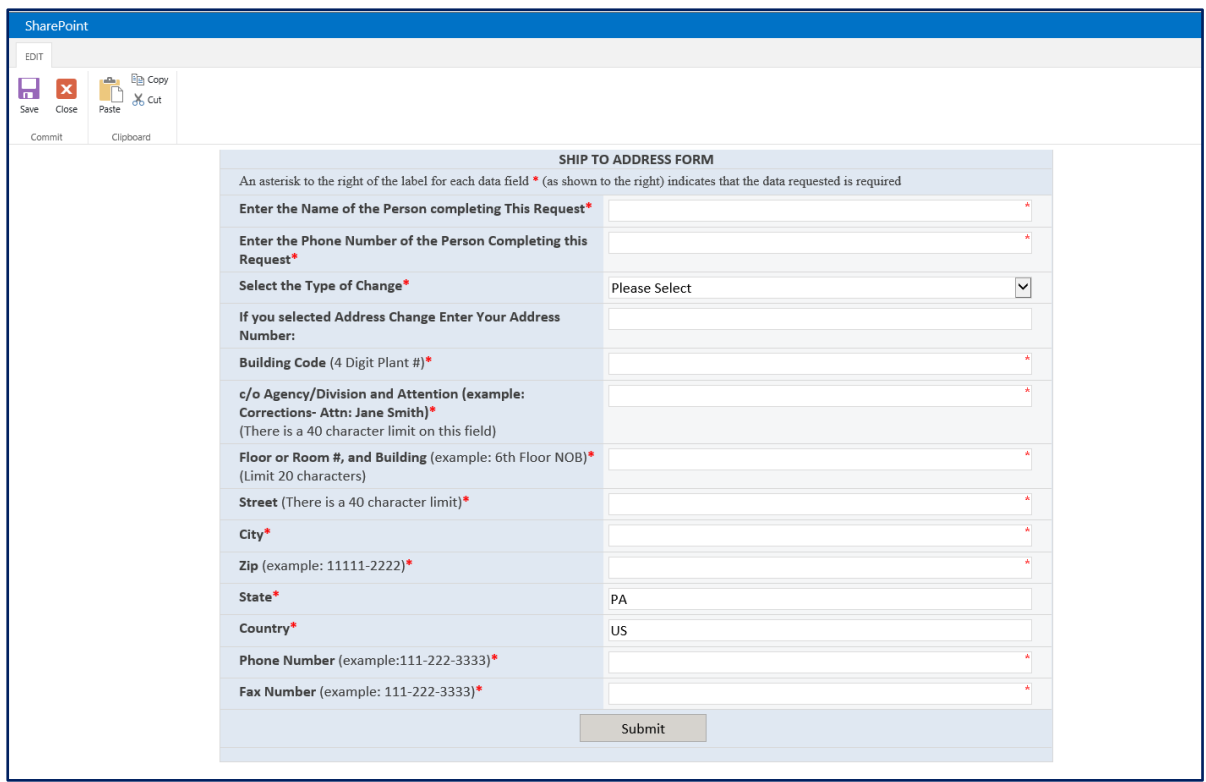

An asterisk to the right of the label for each data field**\*** indicates that the data requested is required

- **Enter Name of Person Completing this Request\***
- **Enter the Phone Number of the Person Completing this Request\***
- **Select Type of Change\* :** Expand the **downward arrow** and select **Add or Change (Add = Adding a new address; Change = Changes to an existing address)**
- **If you selected Address Change Enter your Address Number:** For example, enter a 6-8-digit number (only when you select Change)

**Note:** When selecting Change from the **Type of Change** field, you must enter a 6-8-digit number within the address number field. This number is located within Column A of the [Agency Ship to](http://www.dgsweb.state.pa.us/comod/SRM/adrc_shipto.xls) [Address List.](http://www.dgsweb.state.pa.us/comod/SRM/adrc_shipto.xls) 

For end user procedures on how to **"Search for Agency Ship-to-Addresses"** please select this link: [Instructions for Searching Agency](https://www.dgs.pa.gov/Documents/Procurement%20Forms/AgencyDashboard/SearchingShipToAddressInstructions.pdf) Ship-to-Addresse[s.](http://www.dgs.pa.gov/Documents/Procurement%20Forms/AgencyDashboard/SearchingShipToAddressInstructions.pdf)

- **Building Code** (4-digit Plant #) **\***
- **c/o Agency/Division and Attention (example: Corrections-Attn: Jane Smith) \*** (There is a **40-character limit** on this field)
- **Floor or Room #, and Building** (example: 6th Floor NOB) **\*** (Limit 20 characters. **If no floor or building number, type "N/A" in the field**)
- **Street** (There is a 40-character limit) **\***
- **City\*** (example: Harrisburg)
- **Zip Code\*** (example: 11111-2222)
- **State\*** (example: PA)
- **Country\*** (example US)
- **Phone Number** (example: 111-222-3333) **\*** If there is no phone number, enter all sevens; e.g. **(777-777- 7777)**.
- **Fax Number** (example: 111-222-3333) **\*** If there is no fax number, enter all sevens; e.g. **(777-777-7777)**.

END